#### Help:Patrolled\_edits

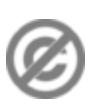

**Important note:** When you edit this page, you agree to release your contribution into the **public domain**. If you don't want this or can't do this because of license restrictions, please don't edit. This page is one of the *Public Domain Help Pages*, which can be freely copied into fresh wiki installations and/or distributed with Foresight Wiki software; see [Help:Contents](http://www.forwiki.ro/wiki/Help:Contents) for an overview of all pages.

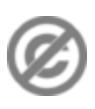

# **Contents**

- [1 Marking edits as patrolled](#page-0-0)
- [2 Hiding patrolled edits from recent](#page-0-1) [changes](#page-0-1)
- [3 Customization](#page-0-2)
	- $\triangle$  [3.1 Enabling/disabling](#page-0-3)
	- ◆ [3.2 Permissions](#page-1-0)
		- ◊ [3.2.1 FORwiki](#page-1-1)
	- ◆ [3.3 Marker](#page-1-2)

#### • [4 See also](#page-1-3)

**Patrolled edits** are a feature which allows specific users to mark items in recent changes as having been "patrolled" or "approved". By default this is only available if you have [sysop permissions](http://www.forwiki.ro/wiki/Help:Sysops_and_permissions).

This feature is useful when reviewing recent changes for undesirable edits, link spam and vandalism. This allows people (with permission to do so) to coordinate their patrolling activity, such that edits get checked over once, with less wasted effort (different people checking the same edit).

## <span id="page-0-0"></span>**Marking edits as patrolled**

To mark an edit as patrolled

1. Access Special: Recentchanges

Changes which are not patrolled will be indicated with a red exclamation mark

- 2. Click the diff link next to an edit
- 3. To mark the edit as patrolled, click the *mark as patrolled* link

## <span id="page-0-1"></span>**Hiding patrolled edits from recent changes**

Patrolled edits can be hidden from recent changes by adding "hidepatrolled=1" to url in the following form:

http://example.com/w/index.php?title=Special:Recentchanges&hidepatrolled=1

# <span id="page-0-2"></span>**Customization**

### <span id="page-0-3"></span>**Enabling/disabling**

Patrolled edits are enabled by default. To disable this, set **\$wgUseRCPatrol** in LocalSettings.php to false.

\$wgUseRCPatrol = false;

### <span id="page-1-0"></span>**Permissions**

#### <span id="page-1-1"></span>**FORwiki**

Patrolled edits are enabled for all users. To restrict this to sysops, set **\$wgOnlySysopsCanPatrol** in LocalSettings.php to true.

\$wgOnlySysopsCanPatrol = true;

### <span id="page-1-2"></span>**Marker**

The formatting of the unpatrolled edit marker can be altered using CSS. The exclamation mark displayed on the Recent changes log is styled using the span.unpatrolled.

### <span id="page-1-3"></span>**See also**

• [Help:Patrolled pages](http://www.forwiki.ro/wiki/Help:Patrolled_pages)